# **Flutter IntelliJ cheat sheet**

**(MacOS version)**

## Setup tips

General:

- Use IntelliJ IDEA Community Edition; it has less plugins, so loads faster. Also disable plugins you are not using.
- If desired, make code completion case insensitive: Preferences > Editor > General > Code Completion

To reduce the system chrome:

- View > Uncheck 'Tool Buttons'
- View > Uncheck 'Status Bar'
- View > Check 'Navigation Bar'
- Settings > Search for 'breadcrumbs', Uncheck
- Settings > Search for 'line numbers', Uncheck

# Open IntelliJ from the terminal

#### Note:

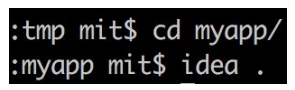

- 1. To add a shell command: Tools > Create cmd line launcher
- 2. To open from terminal: cd <flutter app main folder> idea .

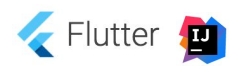

## Core workflow

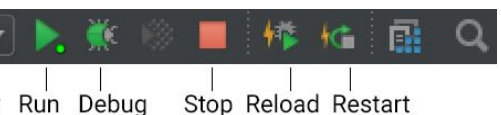

- *Run*: ctrl-r Start w/o breakpoints.
- *Debug*: ctrl-d Start w/ Breakpoints.
- *Reload*: cmd-\ Hot reload changes.

# Target selector

## Run/Debug uses the target selector:

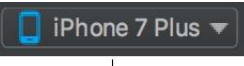

## Keyboard shortcuts

Note: You can easily change all of these in Preferences > Keymap.

#### IDE navigation:

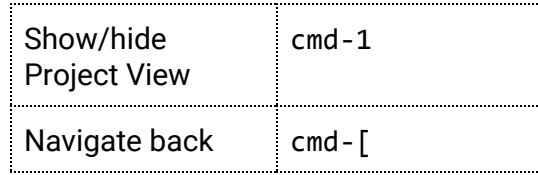

### Code navigation:

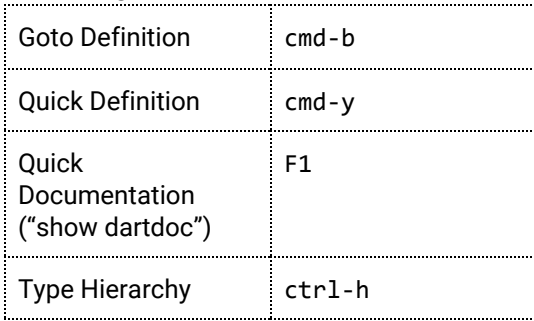

### Code editing:

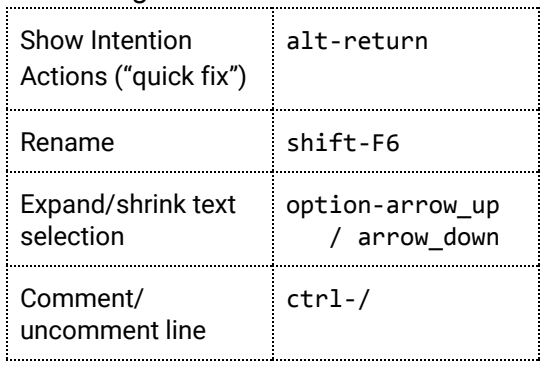